## **SessionLink Conference**

Um in dieser "kontaktlosen" Zeit trotzdem Sprachaufnahmen machen zu können, haben wir dafür hier ein paar Informationen aufgeführt.

## **Was wird benötigt?**

- Computer (Mac/PC) mit installiertem Chrome Browser.
- Kopfhörer
- Mikrofon

Es eignen sich z.B. Kopfhörer mit integriertem Mikrofon, wie die mitgelieferten iPhone Kopfhörer oder jedes andere beliebige Headset, welches mit dem Computer verbunden werden kann.

Es kann aber auch ein einfacher Kopfhörer, in Verbindung mit dem intergrierten Mikrofon von z.B. einem Laptop/MacBook, verwendet werden.

## **Vorbereitungen:**

Vor der Aufnahme bekommt ihr von uns einen SessionLink geschickt, welchen ihr in Chrome aufruft. Dieser sieht z.B. so aus:

https://app.sessionlinkpro.com/conf\_client.php?primetime\_studio\_conf\_pttest

Eventuell werdet ihr aufgefordert, Google Chrome Zugriff auf Kamera und Mikrofon zu geben. Das bitte bestätigen.

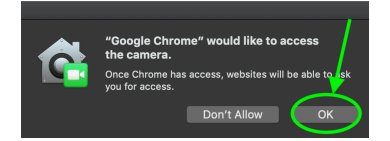

Auf der geladen Seite ist folgendes zu tun:

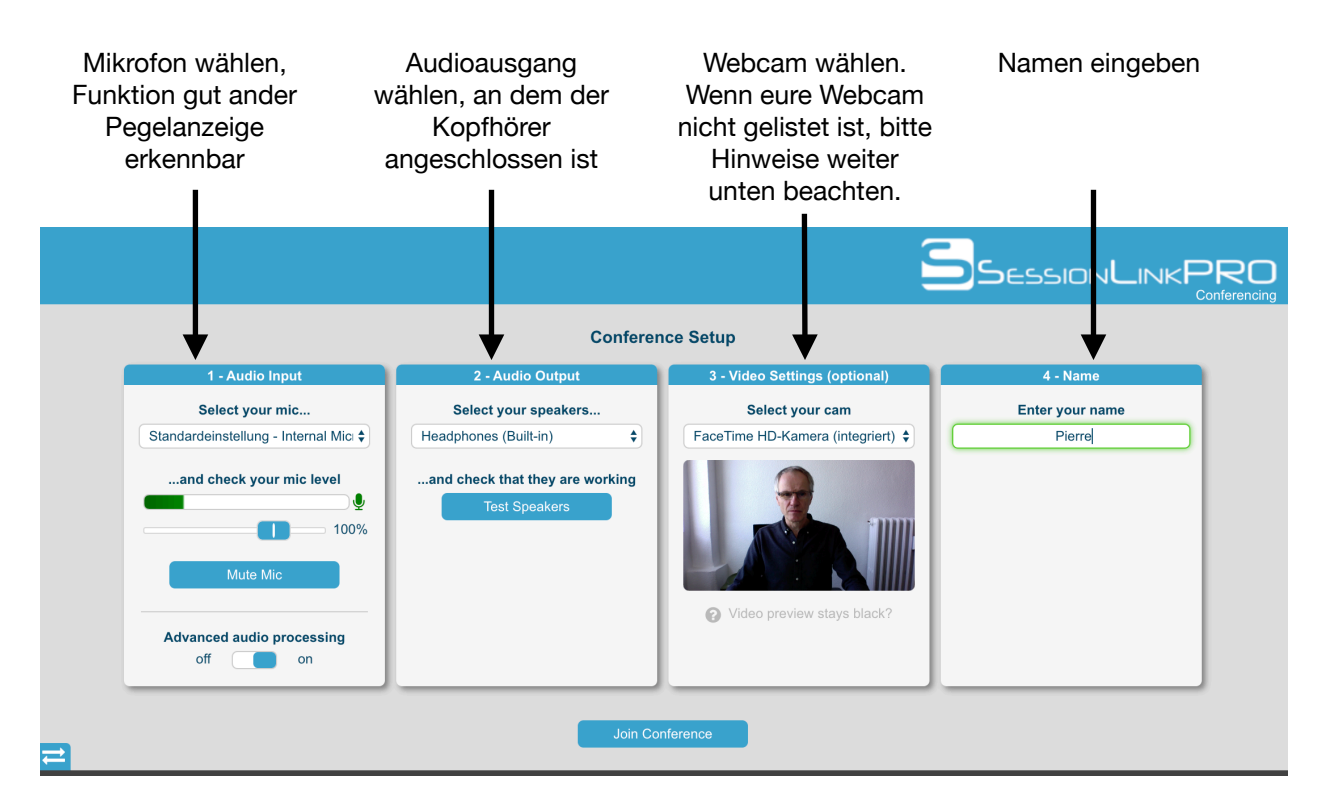

Bevor es losgehen kann bitte auf "Join Conference" klicken.

Jetzt seit ihr bereit für die Conference, wir müssen euch nur noch zur Session hinzufügen. Das kann einen kurzen Moment dauern.

waiting for conference host

Haben wir euch freigegeben, werdet ihr automatisch zur Conference weitergeleitet.

## **Zusätzliche Hinweise**

- Wir schicken euch alles was ihr für die Aufnahme hören müsst über die Leitung.
- SessionLink funktioniert leider nicht mit iPad oder Smartphone.
- Je nach Produktion, werden wir euch auch einen VideoLink mit dem Produktions Video bereitstellen. Diesen könnt ihr in einem zusätzlichen Chrome Browser Tab öffnen. Hier wird dann während der Aufnahme das Video von uns zu euch gestreamt und ihr seht auch wie gewohnt den Timecode.
- Wenn eure **Webcam** nicht in der Liste auswählbar ist, dann muss diese in Google Chrome freigegeben werden. Dazu müsst Ihr die Chrome Einstellungen öffnen und "Datenschutz Sicherheit" anklicken, dann auf "Website-**Einstellungen**", dann runter und auf "**Kamera**" klicken. Wenn die WebCam unter "**Blockieren**" aufgelistet ist, einfach rauswerfen. Dann sollte es gehen.

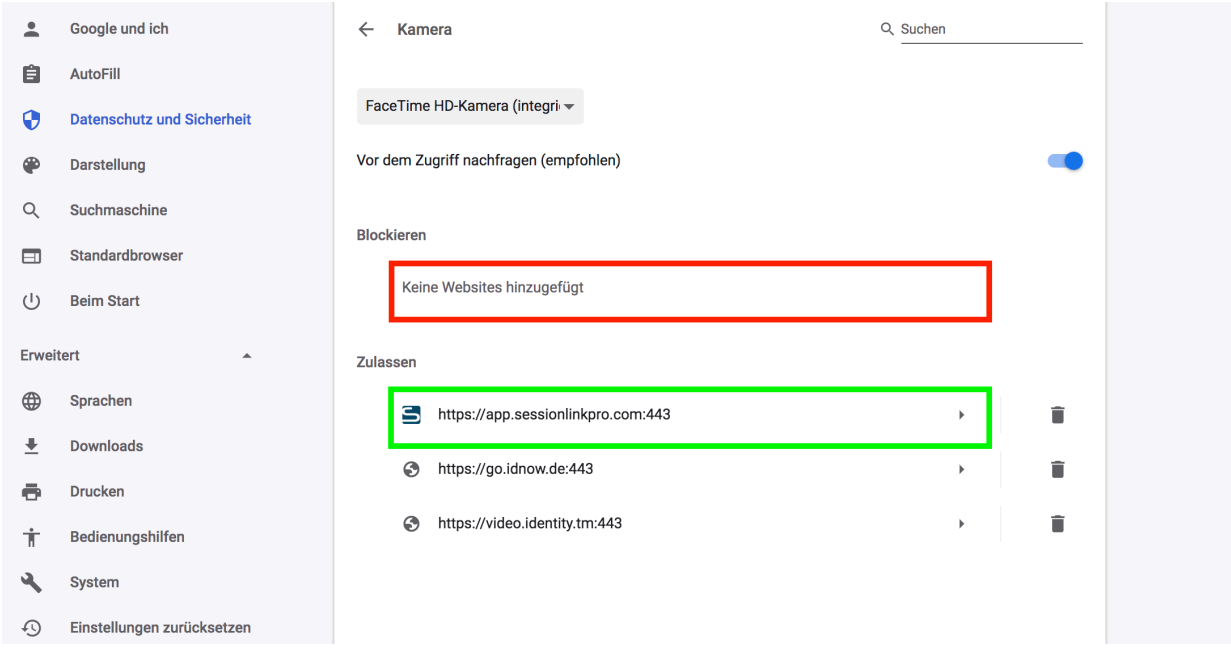

Wenn Ihr noch Fragen haben solltet meldet Euch gerne bei uns.

Grüße Sascha